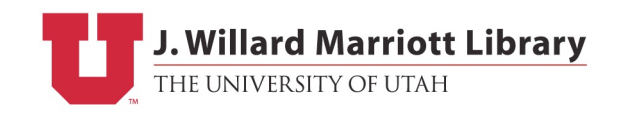

# DIY Formatting and Layout Guidelines

"Print-ready" means that you provide The J. Willard Marriott Library Reserve/Cashier Desk with PDF files that are finalized and ready to be uploaded and printed. You've written, edited, and proofread your book, and it is formatted to look the way you want. Whether you hire someone to help or you format the book on your own, here are some helpful guidelines.

# Interior "Book Block" Formatting Guidelines for MS Word

# **Consistency is key**

When formatting a text on your own, it's important to remember that consistency is key. Figure out what you want your pages to look like, and then apply the settings to the whole document for margins, tabs, font & point size, line spacing, etc.

Do not use the space bar to align your text; use the tab key for any indentations (i.e. the beginning of each paragraph). If you want something centered on the page, highlight the text and click on the center tool. Same goes for aligning anything to any part of the page, whether you want everything left, right or centered, use Word's formatting tools instead of the space bar.

# **Trim size**

The trim size is the size of your book after it's printed. Indicated by width x height, a standard size is 6" x 9". For your book to print properly, you need to make sure that your text document is set to match your trim size.

Set your trim size by modifying the paper size of your document. Under Page Setup or Page Layout, choose Paper Size. Change from the default paper size to whatever trim size you've chosen and Apply to Whole Document.

When establishing your trim size, keep in mind that the appropriate trim size for your book does depend upon the number of pages  $\&$  your spine width. The more pages you have, the larger your spine width will be, and the smaller your overall trim size may need to be for the cover to print properly on the 17" x 11" sheet of coverstock. See Cover Layout Guidelines below.

# **Margins**

Your margins are the space between your text and the edge of your printed page. Proper margins are important, as they provide a buffer zone between the text or image and the edge of the page. As such, margins allow for minor variations in the trim size of each book. Also under Page Setup or Page Layout, set your Top-Bottom-Left-Right Margins. 0.8" is standard.

## **Tabs**

Under Paragraph, set Tabs. Settings of 0.5" or 0.25" are standard.

## **Line spacing**

Single space is discouraged, as it is difficult to read. Spacing between 1.15 and 1.5 is suggested.

Under Paragraph you can modify the settings for Line Spacing.

## **Fonts & Point Size**

Choose the font and point size for your body text. Serif fonts are more readable than sansserif fonts for body text. Standard point size is 10pt or 11pt type. Good suggestions:

# Garamond Palatino Times Roman Century

Choose font and point size for your headings (chapter titles, section heads, etc) that complements your body text. Same font for both usually works well if you bold and/or increase the size by 2 points or so. Alternatively, you can use a serif font for headings to complement sans serif font in body text. Good suggestions:

# Gill Sans Verdana Arial

Everything mentioned so far should be consistent throughout the document. However, there will be some formatting options that should be applied to some pages and not others. The best examples are page numbers and headers. It may be helpful to separate your book into three documents, consisting of front matter, core matter and back matter. This way the pages in your core matter will have correct page numbers and headers, while the pages in your front and back matter will be free of any unnecessary markings. You can combine the files later when creating the PDF.

# Front matter

• anything leading up to the first page of your text (page one of your book)

• title page, copyright page, acknowledgments and dedication, foreword, preface,

introduction, table of contents, and any blank pages.

Core matter

• your core text, where page one of your book actually begins.

Back matter

• anything after your text ends

• afterward, about the author, bibliography, index, glossary, etc.

# **Headers / Footers**

Decide if you want any headers or footers on your text pages – some books have the book title, chapter title or author name at the top or bottom of each page. Keep in mind that you can choose to insert them on odd or even pages only.

Go to the Insert function to add headers/footers. They will appear in the space between your body text and the edge of the page. For example, if you set up a 0.8" margin on all sides, then the header/footer will appear within that 0.8" margin. Make sure that it is still at least 0.25" from the edge of the page.

Choose a font that complements your body text font. Set it to about 2 points smaller than your body text size. You may want to italicize your headers/footers. Consider whether you want them centered on the page or aligned to the outside.

#### **Page numbers**

Go to the Insert function to add page numbers.

Consider whether you want your page numbers at the top or bottom of your page, centered or aligned to the outside of your page. Choose a font that complements your body text. Try using the same point size, or 2 points smaller (whatever looks best to you).

#### **Chapters/Sections**

Remember to use the Page Break function to start a new chapter or section. Do not hit the enter key until you scroll down to the next page.

How do you want to begin each chapter or section?

• Choose an appropriate point size (bold, 2-4 points larger than your body text).

• Consider placement of the chapter heading – centered or aligned to the left; at the top of the page, or farther down?

• Consider the chapter drop – do you want the first paragraph to start at the top of the page or 1/3 of the way down?

• Do you want the first few words or first line of the paragraph to look different indentation, capitalization, drop cap, bold?

## **Example of a chapter head:**

# THIRTEEN And So It Begins and Ends orem ipsum dolor sit amet, consectetur adipiscing elit. Vestibulum lacus metus, tempor in sodales eu, tincidunt non eros. Suspendisse ac nisl nunc. Nullam dignissim, sem vitae mollis rhoncus, nulla urna tristique orci, a lacinia lectus ante at sem. Pellentesque habitant morbi tristique senectus et netus et malesuada fames ac turpis egestas. Nam sit amet ante mi, vel hendrerit neque. Etiam eget neque vitae nulla rhoncus viverra. Maecenas ut sapien eros. Cras vitae massa libero. Vestibulum vitae sodales velit. Nunc ornare porttitor tortor quis commodo. Sed nec nisl elit. Cras ut lectus eu augue tristique ornare. Nam lobortis varius dapibus. Cras id sem ipsum, at laoreet neque. Morbi id sapien velit, ac porttitor tortor. Aliquam sed pharetra elit. Sed pellentesque, libero a laoreet adipiscing, quam leo vulputate mi, id ultrices lorem mauris ut velit. Nulla laoreet velit at orci congue mattis. Nulla eget lacus sem, et cursus urna. Praesent in felis tellus. Mauris magna dui, sollicitudin non condimentum sed, viverra ac risus. Vivamus tempus sodales leo, ut gravida purus dictum eu. Pusce vitae fermentum eros. Duis laoreet, augue et aliquam iaculis, odio est placerat sapien, vitae luctus magna augue nec turpis. Etiam feugiat metus eu sapien tincidunt condimentum. Cum sociis natoque penatibus et magnis dis parturient montes, nascetur ridiculus mus. Duis nec lectus aliquam magna congue cursus. Pellentesque pretium orci a nunc lobortis tempor. Aliquam euismod tellus sit amet augue rhoncus malesuada. Integer convallis, nibh at pretium hendrerit, diam ligula elementum eros, non luctus neque est id augue. Morbi quis turpis eget tortor facilisis hendrerit auctor in neque. Sed orci nulla, vehicula sit amet interdum ut, rutrum sit amet leo. Mauris eu varius tellus. Duis sagittis sapien non lectus lobortis imperdiet. Nulla eleifend,

#### **Example of formatted text:**

- Font: Garamond
- Font size: 11 pt
- tabs 0.25"

3

- top-bottom-left-right margins all set to 0.8"
- line spacing at 1.15
- page numbers on top outside of each page
- headers centered at the top, alternating pages
- both headers and page numbers in Garamond 10 pt, italicized
- all text justified (aligned to both left and right margins)

#### **Book Title Here**

magna augue nec turpis. Etiam feugiat metus eu sapien tincidunt condimentum

Cum sociis natoque penatibus et magnis dis parturient montes, nascetur ridiculus mus. Duis nec lectus aliquam magna congue cursus. Pellentesque pretium orci a nunc lobortis tempor. Aliquam euismod tellus sit amet augue rhoncus malesuada. Integer convallis, nibh at pretium hendrerit, diam ligula elementum eros, non luctus neque est id augue. Morbi quis turpis eget tortor facilisis hendrerit auctor in neque. Sed orci nulla, vehicula sit amet interdum ut, rutrum sit amet leo. Mauris eu varius tellus. Duis sagittis sapien non lectus lobortis imperdiet. Nulla eleifend, ligula at ultrices aliquam, leo risus ornare dui, non tincidunt libero tortor nec est. Maecenas id dictum quam.

Nulla a justo ac ligula aliquet suscipit. Suspendisse sit amet risus ac odio condimentum aliquet sed vitae velit. Duis eu orci vel ipsum dictum convallis feugiat varius ante. Praesent magna justo, consectetur eu pellentesque et, ornare ac magna. Lorem ipsum dolor sit amet, consectetur adipiscing elit. In hac habitasse platea dictumst. Donec vel orci leo. Nullam condimentum leo eu lectus porttitor feugiat. Quisque risus purus, suscipit ac lacinia sit amet, placerat sit amet mauris. In a lacus ligula. Quisque convallis euismod eros, quis ornare ante volutpat ut. Quisque eu dui elit. Nullam congue ante nec nisl posuere semper. Vestibulum porta libero sit amet magna placerat venenatis imperdiet et nulla. Duis sagittis quam id diam porttitor ac volutpat dolor euismod. Aenean in ligula dolor, at ultrices nulla. Curabitur in ante eget augue sagittis pulvinar. Mauris dapibus tempor mi eu posuere. Pusce sit amet aliquam diam. Sed nec eros vitae quam sodales ultricies eu at dui.

Nullam ac dolor vitae mi tincidunt hendrerit. Suspendisse tincidunt blandit uma et fringilla. Curabitur aliquam, nulla eu sagittis faucibus, felis urna vestibulum magna, at pellentesque justo libero ac urna. Quisque accumsan augue dignissim arcu consectetur sit amet vestibulum odio tempor. Integer velit nisi, venenatis eget feugiat at, porta quis tortor. Proin fermentum tortor ut nunc consectetur varius. Sed vestibulum ligula id eros imperdiet pulvinar in vehicula diam. Ut sodales suscipit metus sed commodo. Pellentesque habitant morbi tristique senectus et netus et

## **Creating a PDF from Word**

To create a PDF from a Word document, you can use Adobe Acrobat PDF Conversion software. If you don't own Acrobat, Adobe offers an online subscription service that allows you to pay a fee to turn a set number of documents into PDF files. Go to http://createpdf.adobe.com.

If using other methods of conversion, be sure to embed your fonts properly.

## **Scanning Images**

You must own the rights to, or have permission to use, any images that you include in your book. When scanning for your interior pages, remember that the image will print in black and white. If there is shading in the artwork (i.e. photograph or painting) scan as Grayscale. Otherwise, scan as line art (i.e. pen-and-ink drawing or handwritten correspondence). Scan at 300 dpi, and scale to the approximate size you plan to use in the book.

For images to be used on your book cover, scan in color, 300 dpi, scaled to the approximate size you plan to use in the book. Save either B&W or color images as TIFF files.

# Cover Layout

Covers can be designed in a variety of software, including MS Word or Adobe InDesign.

For layout purposes, your cover is the back + spine + front of your book, printed as one continuous sheet. The sheet wraps around the printed book interior and gets trimmed down to your specified size. Nothing can print on the interior side of the front or back cover.

Cover basics – for layout of back  $+$  spine  $+$  front on one document Maximum cover dimensions =  $10.75$ " x  $16.75$ " Cover must be centered vertically and horizontally in landscape-oriented 17" x 11" document No crop / registration marks 0.25" bleed on all sides

Before designing your cover, you must know your spine width. To calculate this, you'll need your number of book pages (front, core and back matter) and the PPI (pages per inch). The PPI measurement is specific to the thickness of the paper you're using. Our standard PPI is 434 (for Springhill Opaque 60lb cream paper).

To calculate spine width: Spine width  $=$  number of pages  $\div$  PPI

Note: number of pages here refers to the double-sided page count you use when you describe the length of your book. Remember to include all front and back matter, as well as any blank pages, in your final page count.

Keep in mind that the appropriate trim size for your book does depend upon the number of pages and your spine width. The more pages you have, the larger your spine width will be, and the smaller your overall trim size may need to be for the cover to print properly on the 17" x 11" sheet of coverstock. Once you know your spine width and trim size, you're ready to layout your cover.

# **Example of a cover layout:**

- Trim width of 6" x 9"
- book length 300 pages
- spine width of  $0.6912$ " (300 pages  $434 = 0.6912$ ")
- Document size 17" x 11"
- Cover size  $12.6912$ " x 9" (back cover 6" x 9" + spine  $0.6912$ " + front cover 6" x 9")
- - - - Indicates 0.5" margin from edge of cover, free of any graphic or text elements.
- Though not shown here, there should be a 0.5" bleed on all sides of the cover.

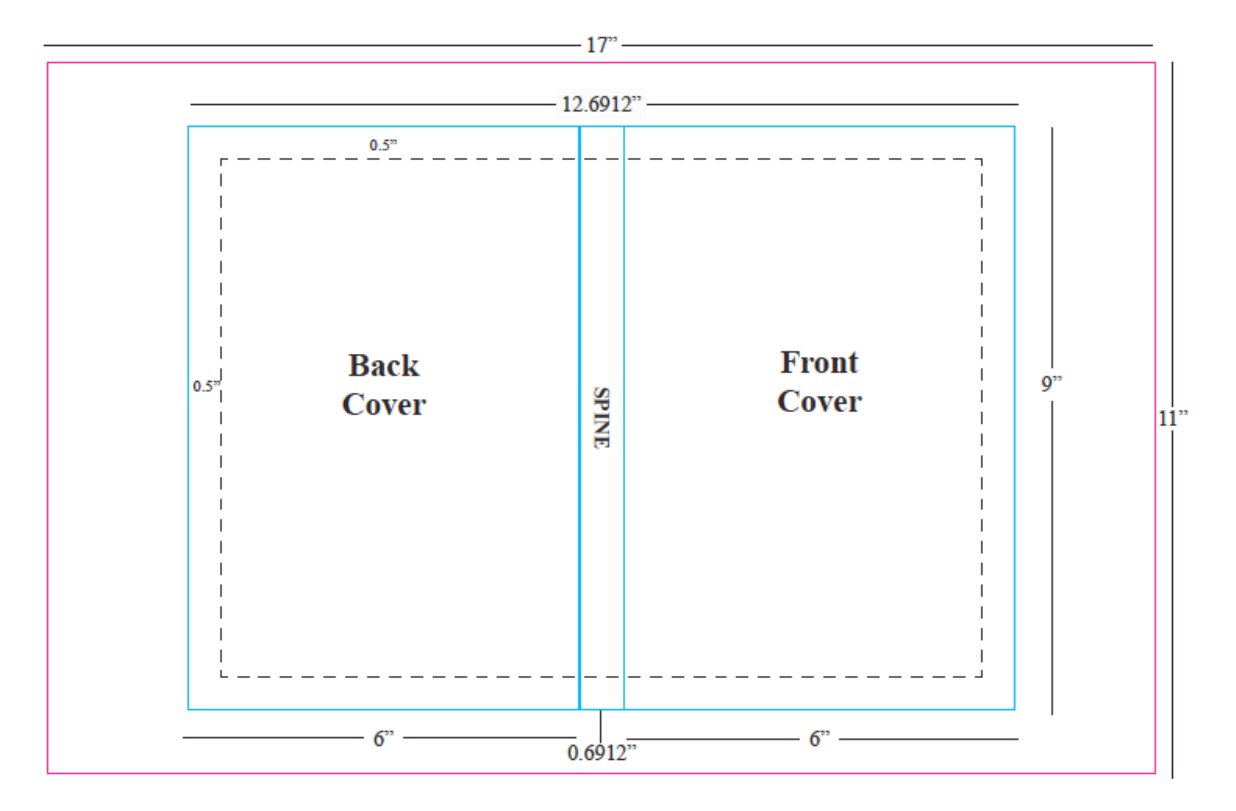

## **Tips**

• It's better to allow more cushion in your design than to crowd the margins.

• Background image or color should extend all the way to the edge of the bleed area.

• To place text on the spine, rotate it so that the left type margin falls at the top of the book. The type will then read correctly from left to right when the book lies front cover up on a horizontal surface.

• If you have your own ISBN and barcode, remember to put it on the back cover of your book.